# How to Give DIGITALLY

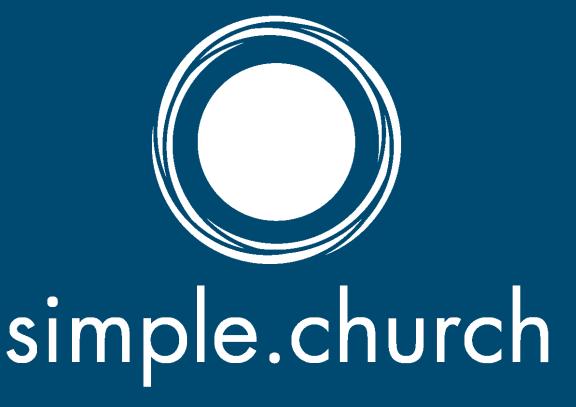

## INTRODUCTION

Giving online to Simple Church is easy, safe, and secure. This guide will help you give online through direct donations or give indirectly by setting up Simple Church as your charity on Amazon Smile and Facebook.

These are the ways you can give to Simple Church that is covered in this guide:

- by Website
- by Text Message
- through Amazon Smile purchases
- through Facebook Fundraisers

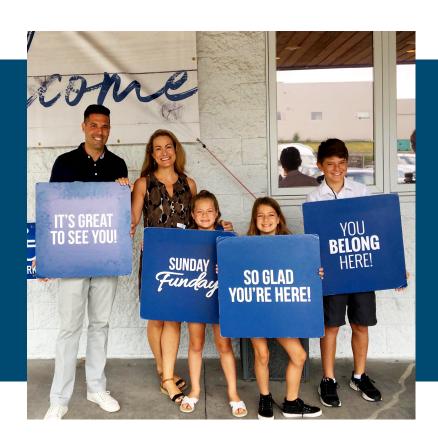

## GIVE BY WEB

#### **STEP ONE:**

Go to simple.church on your desktop or mobile browser.

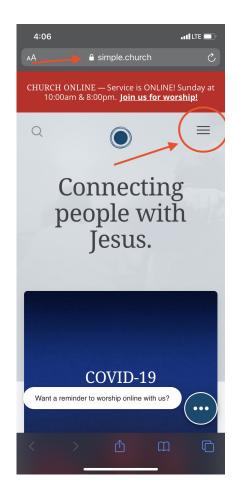

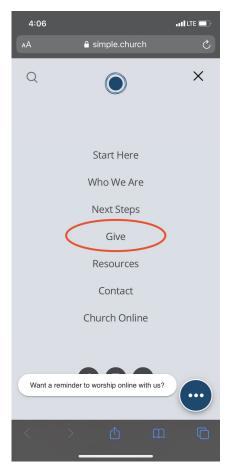

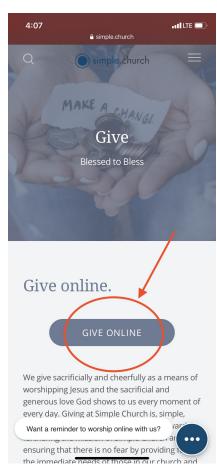

#### **STEP TWO:**

Click "Give" from the menu. (You can also navigate directly to https://simple.church/give)

#### **STEP THREE:**

Click "Give Online" and give as God leads you to give.

## GIVE BY TEXT

#### Text the word **simple** to 77977

The following are the screenshots to follow the above instructions:

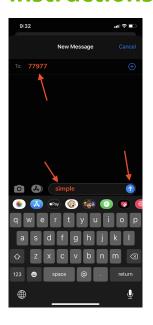

#### **STEP ONE:**

From your text messages app type **77977** in the "to" bar and **simple** in the message bar.

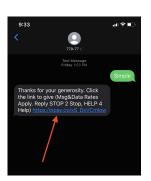

#### **STEP TWO:**

A link will be sent to you. Tap the link. It will navigate you to the secure giving page.

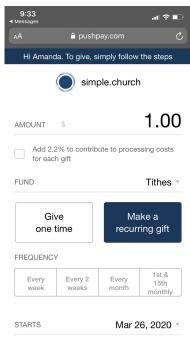

GIVE \$1 00

#### **STEP THREE:**

Give as you are lead to give. If you have not given digitally before, you will need to provide your name, contact information, and payment method when prompted. If you have any errors or questions please contact Amanda DeWitt: <a href="mailto:amanda@simple.church">amanda@simple.church</a>.

## GIVE BY AMAZON

If you have an Amazon account, you can support Simple Church with every purchase you make. The Amazon Smile Program sends a small percentage of every purchase to the charity of your choice.

Follow these steps to choose Simple Church as your charity:

## Change Your AmazonSmile Charitable Organization

On your first visit to AmazonSmile (smile.amazon.com), you are prompted to select a charitable organization from our list of eligible organizations. You can change your selection at any time.

To change your charitable organization:

- 1. Sign in to smile.amazon.com on your desktop or mobile phone browser.
- From your desktop, go to Your Account from the navigation at the top of any page, and then select the option to Change your Charity. Or, from your mobile browser, select Change your Charity from the options at the bottom of the page.
- 3. Select a new charitable organization to support.

## The following are the screenshots to follow the above instructions:

#### **STEP ONE:**

Sign-in to **smile.amazon.com** on your desktop or mobile browser.

#### **STEP TWO:**

#### Go to "Your Account."

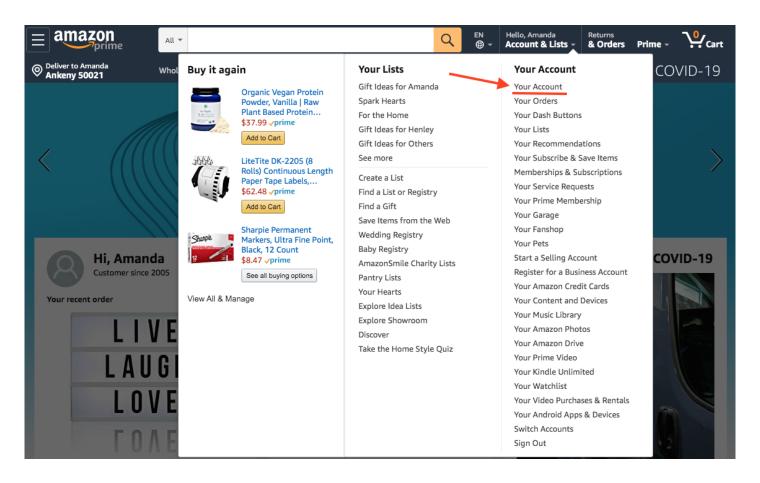

#### **STEP THREE:**

From the account page, choose "Change my charity."

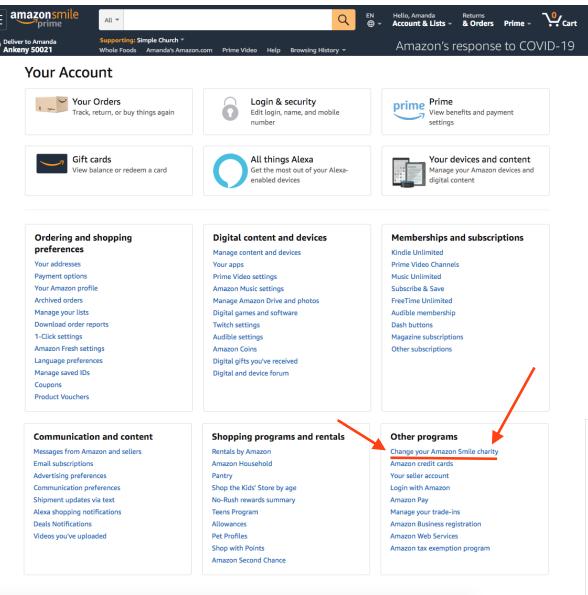

#### **STEP FOUR:**

Type "Simple Church" in the search bar and click "Search."

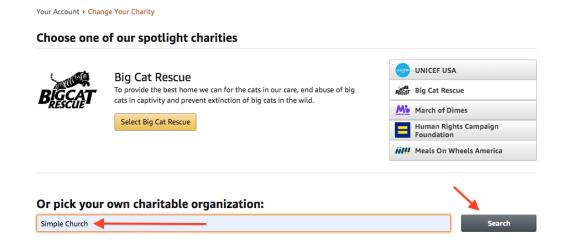

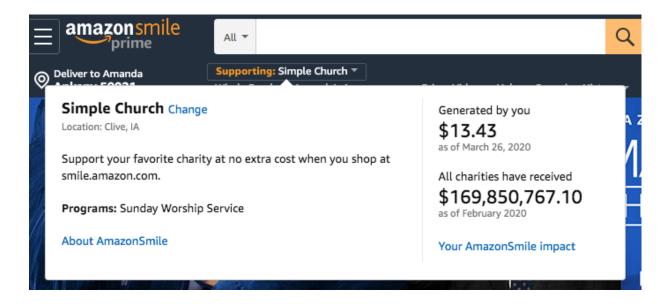

## Want to make sure your purchases always come from smile.amazon.com?

When your purchases are made from smile.amazon.com (the account and "carts" are identical), Amazon sends a percentage of the purcahse price to Simple Church. Most purchases, however, are not naturally made from smile but from amazon.com.

Make the following small changes to help you make sure every purchase you make has a kingdom impact:

#### **DESKTOP:**

- Bookmark **smile.amazon.com** in your browser.
- Add <u>smile.amazon.com</u> to your favorites in your browser.

#### **MOBILE:**

- Delete your Amazon App.
- Navigatge to **smile.amazon.com** in your mobile browser.
- Add the site to the home screen of your phone. (This makes it look like an app. On iPhones click the share icon on the bottom of the screen. Scroll down to "Add to Home Screen." On Androids tap the menu icon in the upper righthand screen. Tap "Add to Homescreen."

#### **STEP FIVE:**

Choose the Simple Church located in Clive, Iowa.

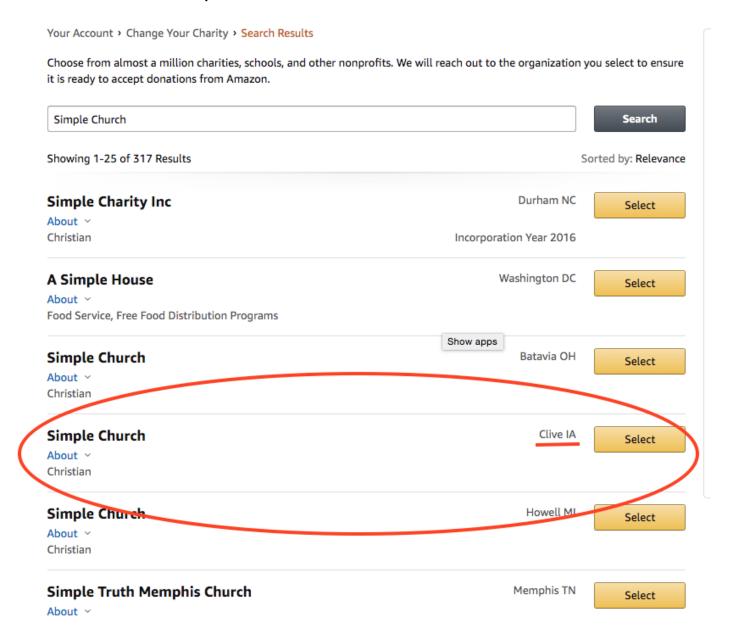

#### YOU'RE DONE!

Now your Amazon purchases will help Simple Church little by little when made from <a href="mailto:smile.amazon.com">smile.amazon.com</a> (not amazon.com). You can check how much you generated from the dropdown on the charity name.

## GIVE BY FACEBOOK

# Coming Soon.

## LAST NOTE

#### **HAVING TROUBLE?**

If you are having trouble with any of the instructions or if you are encourtering differences because of your device or recent software updates call the Simple Church office line at 515-259-3027 to get help.

#### **WANT TO WRITE A CHECK?**

You can make all checks payable to Simple Church and send it by mail to:

Simple Church PO Box 71291 Clive, IA 50325